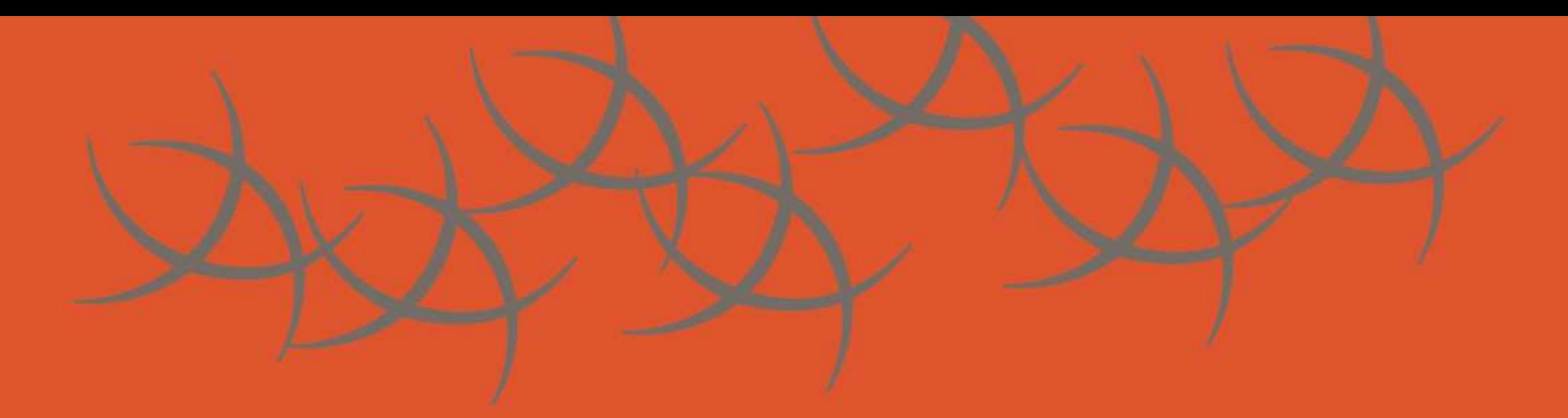

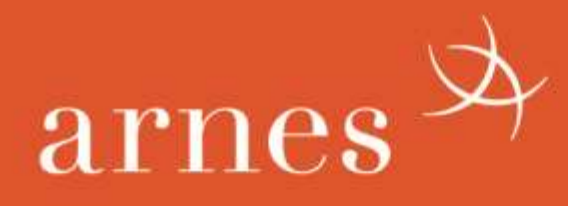

# **MQTT broker na RaspberryPi**

mag. Uroš Rozina, OŠ Gradec Mreža znanja 2019, 4. in 5. december

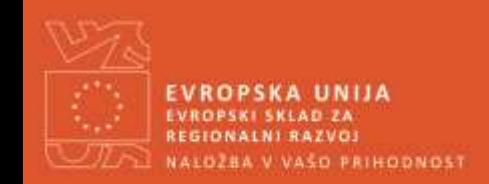

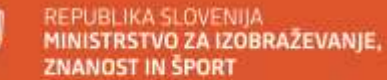

Naložbo sofinancirata Republika Slovenija in Evropska unija iz Evropskega sklada za regionalni razvoj

#### **Predstavitev**

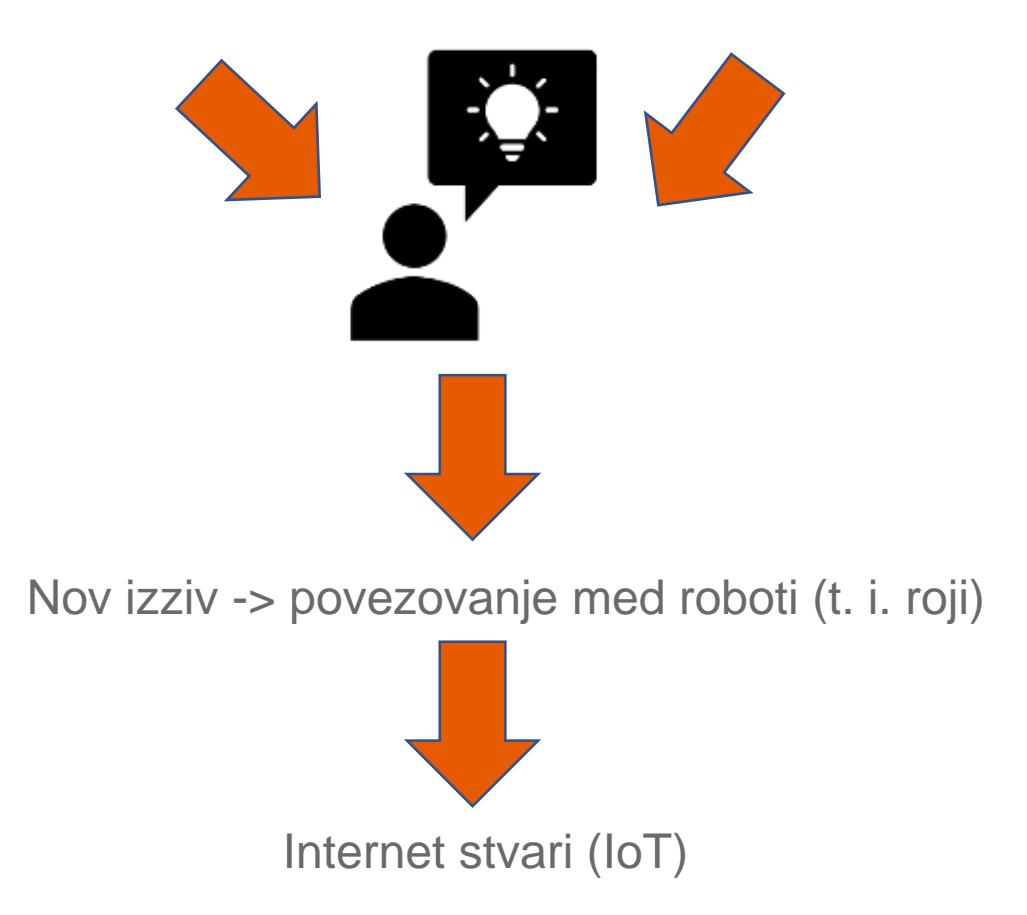

Že 18 let hobi avtonomni mobilni roboti Organizator informacijskih dejavnosti na OŠ

#### **Internet stvari ali na kratko IoT**

- Komunikacija med napravami (m2m)
- Zbiranje podatkov za podporo človeku (mreže tipal)
- Podpora umetni inteligenci s podatki v realnem času
- Komunikacija med prevoznimi sredstvi (avto avto)
- Pametni domovi

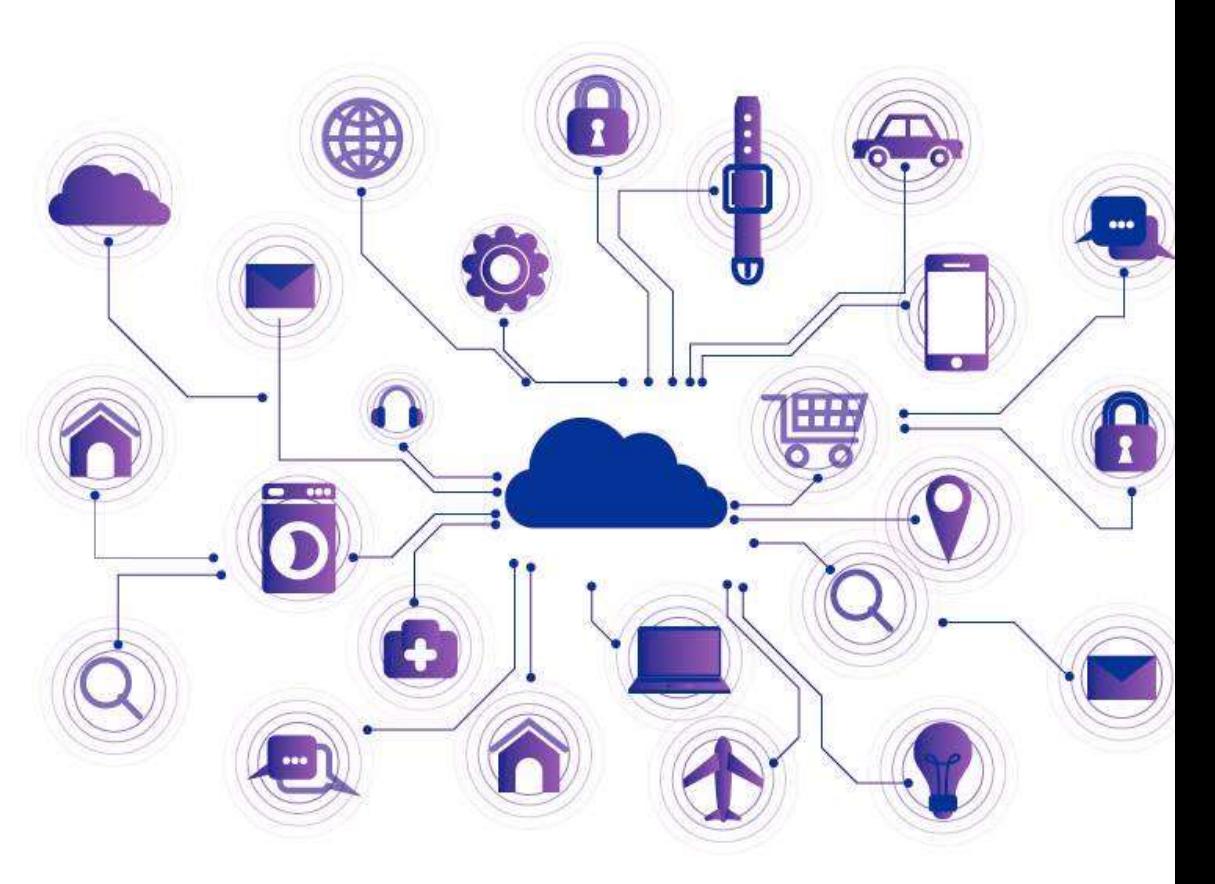

## **MQTT - vodilni komunikacijski protokol za Industrijo 4.0**

- ultra lahek
- odprtokodni publish/subscribe komunikacijski model
- zelo enostaven
- uporaben pri aplikacijah, kjer je pomemben nizek odtis kode in majhna poraba pasovne širine

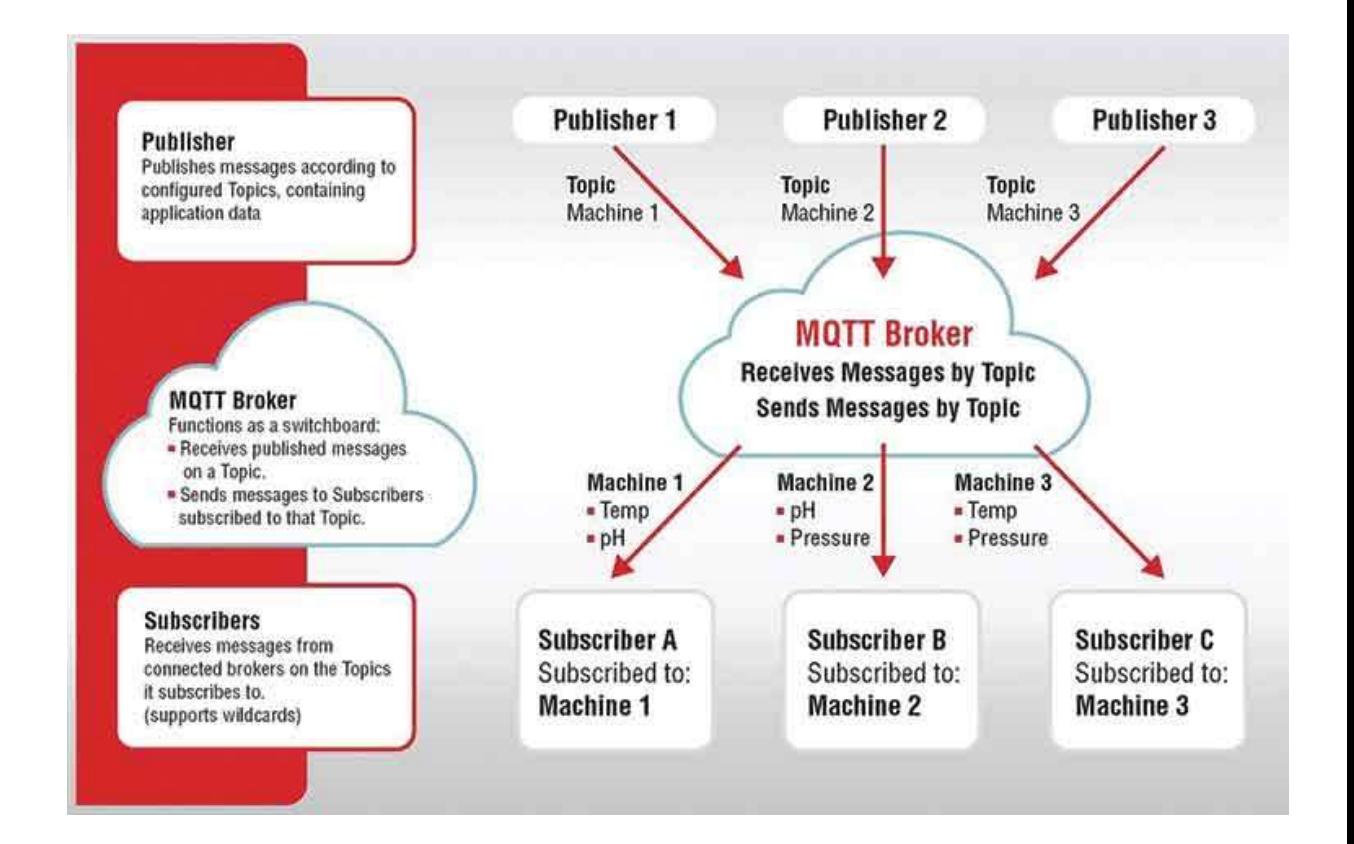

#### **Broker – "posrednik"**

- Omogoča naročanje na teme
- Hrani pretekle podatke o objavah na določeno tematiko
- Deluje kot forum
- Primeri brokerjev: Mosquitto, HiveMQ, Mosca…
- Možna lokalna namestitev ali kot spletne verzije (varnost podatkov!!)
- Mosquitto na testu zmogel 100K naprav na 100K temah hkrati
- Tako nezahteven, da ga je mogoče namestiti na Raspberry Pi

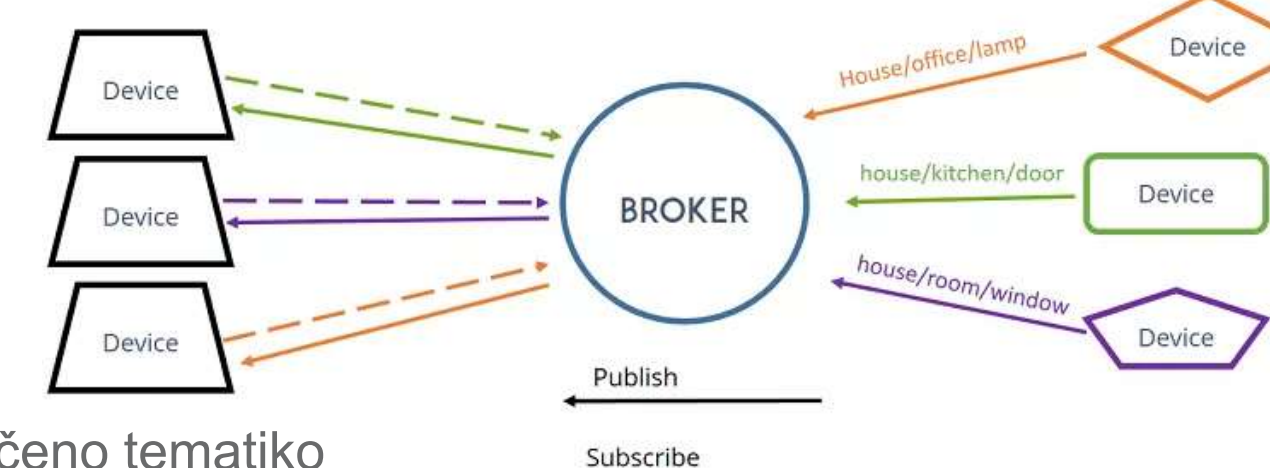

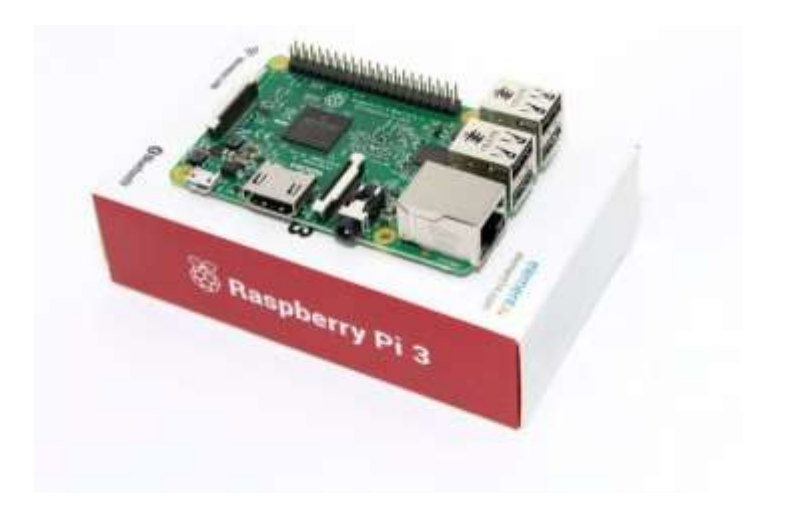

### **Namestitev Mosquitto brokerja na Raspberry Pi**

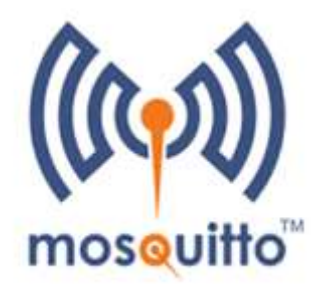

• Uporaba apt-get metode:

pi@raspberry:~ \$ sudo apt update pi@raspberry:~ \$ sudo apt install -y mosquitto mosquitto-clients

pi@raspberry:~ \$ sudo systemctl enable mosquitto.service

pi@raspberry:~ \$ mosquitto -v

• Po namestitvi je strežnik odprt, potrebno nastaviti v **/etc/mosquitto/mosquitto.conf**  $\rightarrow$  **VARNOST!!** 

## **Test delovanja z MQTT explorer**

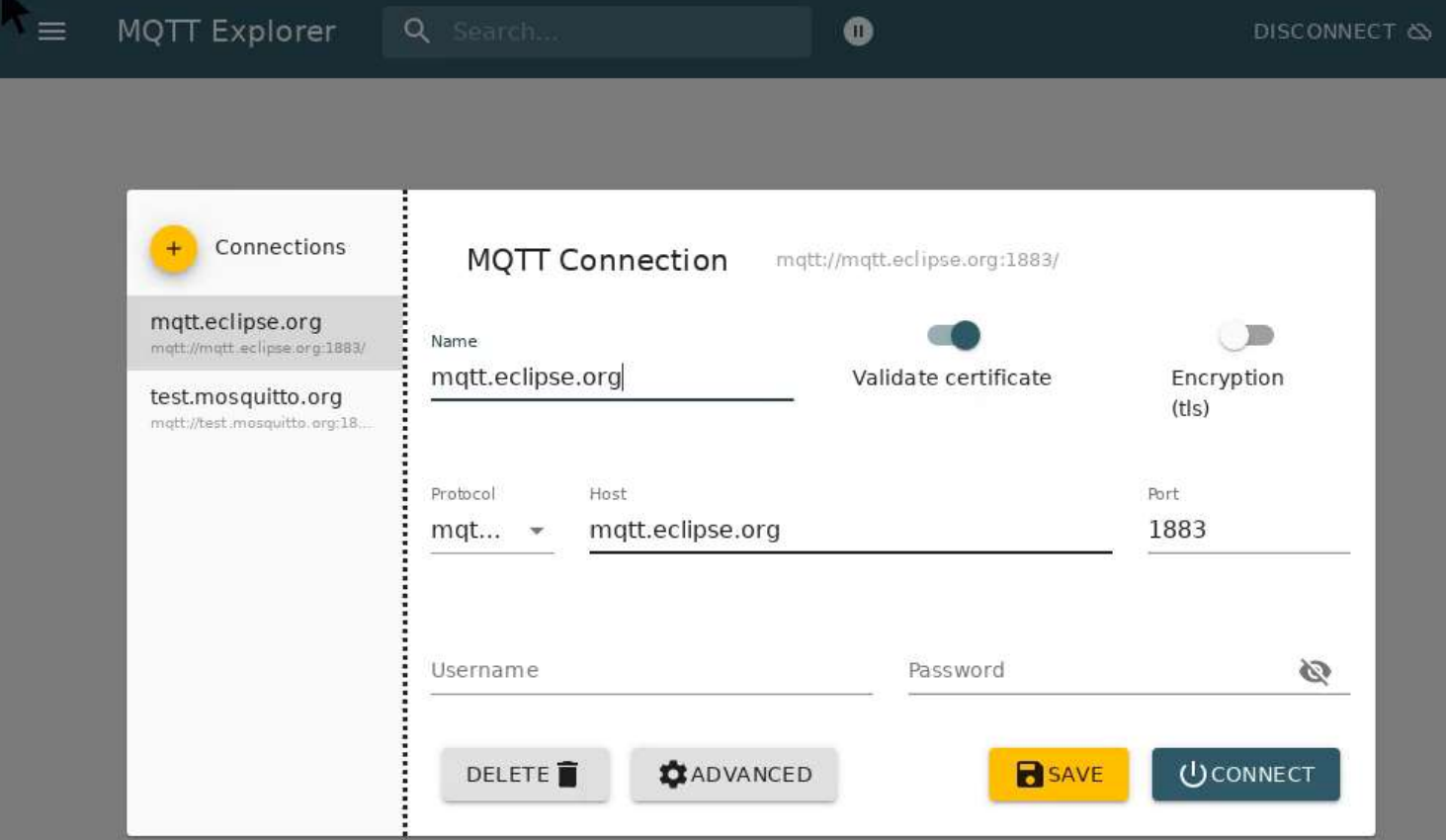

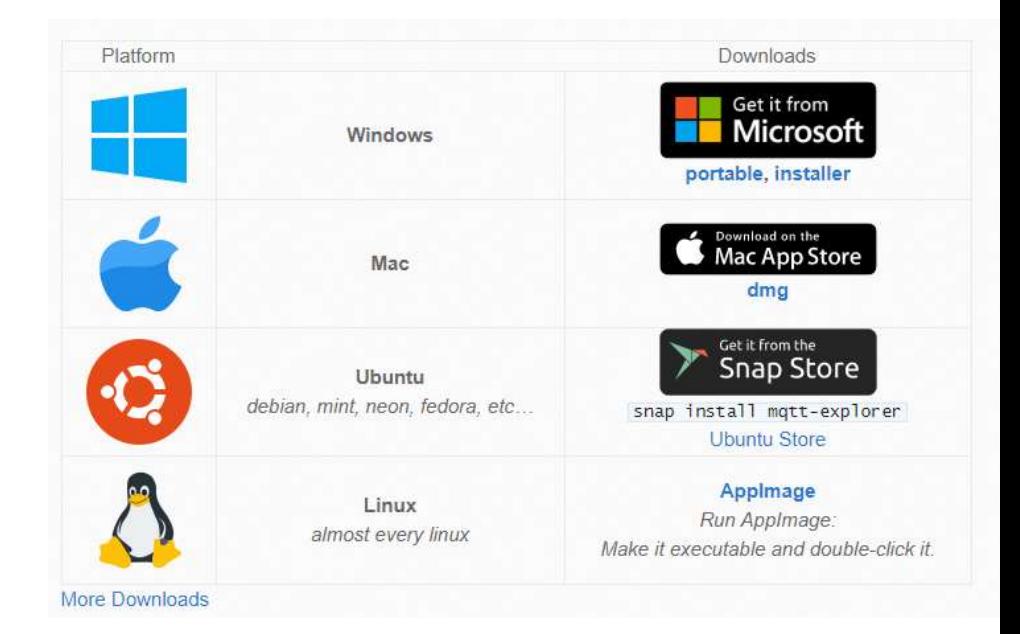

arnes $\frac{1}{2}$ 

#### **Test delovanja z ESP8266 in ESP32 moduli**

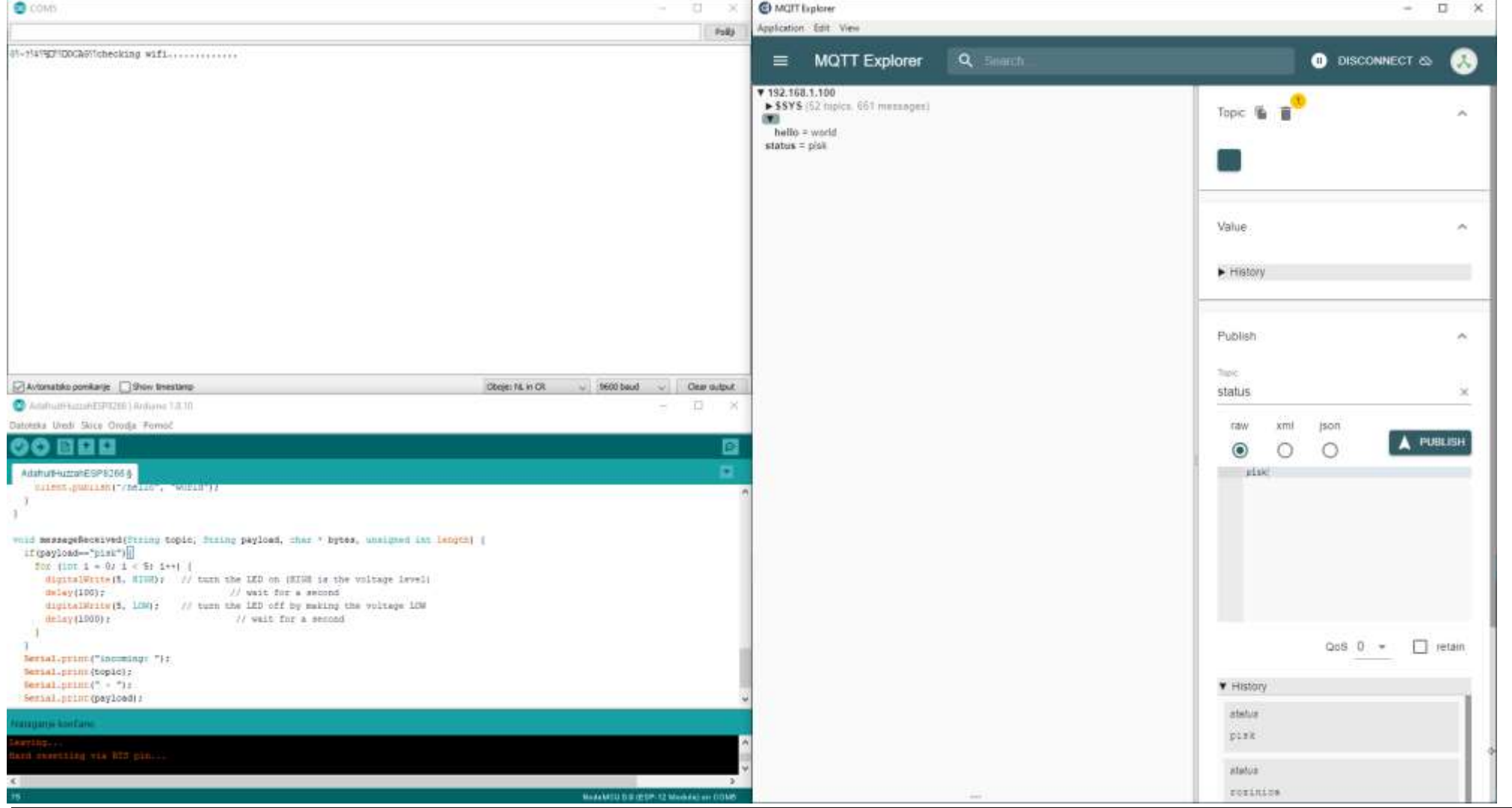

arnes $\frac{1}{2}$ 

Hvala! uros.rozina@osgradec.si

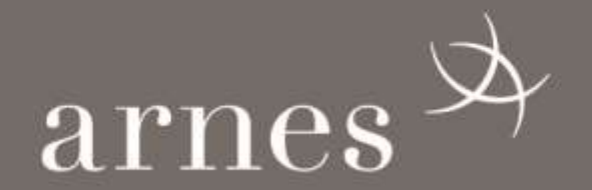